IBM SPSS Statistics Wersja 23

# *Podręcznik administratora licencji autoryzowanych użytkowników*

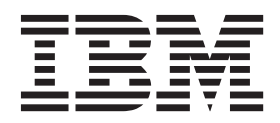

# **Spis treści**

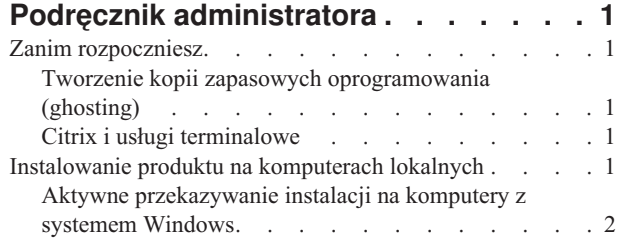

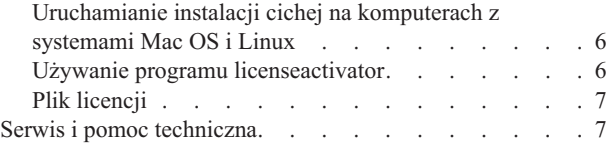

# <span id="page-4-0"></span>**Podręcznik administratora**

Przedstawione tutaj instrukcje są przeznaczone dla administratorów w ośrodkach, w których używane będą licencje typu authorized user license na produkt IBM® SPSS Statistics 23. Ta licencja umożliwia zainstalowanie produktu IBM SPSS Statistics na tylu komputerach, na ile ją wykupiono.

## **Zanim rozpoczniesz**

Będziesz potrzebować swojego kodu autoryzacyjnego. Kod autoryzacyjny umożliwia administratorowi i użytkownikom końcowym uzyskanie licencji na produkt IBM SPSS Statistics.

Instrukcja uzyskiwania kodu autoryzacji powinna była zostać dostarczona osobno. Jeśli nie można znaleźć kodu autoryzacji, należy skontaktować się z działem obsługi klienta za pośrednictwem strony [http://www.ibm.com/software/](http://www.ibm.com/software/analytics/spss/support/clientcare.html) [analytics/spss/support/clientcare.html.](http://www.ibm.com/software/analytics/spss/support/clientcare.html)

## **Tworzenie kopii zapasowych oprogramowania (ghosting)**

Na wypadek wykonywana kopii zapasowej oprogramowania poniżej przedstawiono przebieg czynności, które pozwalają na zachowanie zgodności z warunkami licencji.

- Skorzystaj z licencji wielokrotnej.
	- $-\text{lub}$
- v Użyj swojej licencji autoryzowanego użytkownika, ale nie aktywuj licencji dla oprogramowania w jego obrazie kopii zapasowej. Uaktywnij licencje dla oprogramowania na wszystkich komputerach użytkowników końcowych.

Jeśli ma być wykonana kopia zapasowa oprogramowania i nie zostanie użyty żaden z powyższych dwóch sposobów, będzie bardzo trudno zachować zgodność z warunkami licencji. W razie jakichkolwiek pytań prosimy o kontakt z formą IBM Corp. w celu uzyskania pomocy w zakresie zachowania zgodności z warunkami licencji.

# **Citrix i usługi terminalowe**

Aby używać produktu IBM SPSS Statistics w środowisku Citrix i usług terminalowych, wymagana jest licencja wielokrotna. Prosimy o kontakt z firmą IBM Corp. w celu uzyskania informacji na temat przeniesienia licencji.

## **Instalowanie produktu na komputerach lokalnych**

Przy przeprowadzaniu instalacji lokalnej pełnego produktu na komputerze użytkownika końcowego dostępne są dwie opcje. Można ręcznie przeprowadzić instalację na każdym komputerze lub użyć aplikacji podobnej do programu zarządzania systemami — Systems Management Server (SMS) — do przekazania instalacji na inne komputery systemem Windows. Dostępna jest też opcja uruchomienia cichej instalacji na komputerze z systemem Mac lub Linux.

### **Ręczna instalacja na komputerze lokalnym**

- 1. **Udostępnienie nośników instalacyjnych.** Pobierz eImage dla produktu i rozpakuj pliki do udostępnionego dysku sieciowego. Jeśli posiadasz fizyczny nośnik instalacyjny, utwórz wymaganą liczbę kopii DVD/CD albo udostępnij ją w napędzie sieciowym.
- 2. **Skopiowanie instrukcji instalacji i przygotowanie informacji na temat licencji.** Utwórz wymaganą liczbę kopii instrukcji instalacji produktu. Instrukcje instalacyjne są dostępne na witrynie pobrań lub, jeśli potrzebujesz fizycznych nośników instalacyjnych, w katalogu */Documentation/<language>/InstallationDocuments* znajdującym się na nośniku DVD/CD. Poszukaj instrukcji odpowiadających Twojemu typowi licencji. Po instalacji użytkownik końcowy musi wprowadzić kod autoryzacji w odniesieniu do danej lokalizacji. Wpisz te informacje w miejscu znajdującym się na początku instrukcji przed ich skopiowaniem.

<span id="page-5-0"></span>*Uwaga*: Jeśli serwer proxy uniemożliwia autoryzację, spróbuj użyć programu *licenseactivator*. Umożliwia on podanie identyfikatora serwera proxy i hasła. Więcej informacji zawiera temat ["Używanie programu](#page-9-0) [licenseactivator" na stronie 6.](#page-9-0)

3. **Przekazanie materiałów instalacyjnych użytkownikom końcowym.** Przekaż płyty instalacyjne DVD/CD (lub pobrany plik lub jej lokalizację w sieci), instrukcje instalacji oraz informacje na temat licencji użytkownikom końcowym, którzy w razie potrzeby mogą przeprowadzić ręczną instalację na każdym komputerze.

#### **Przekazanie instalacji na komputery lokalne z systemem Windows**

Ponieważ instalacje produktu IBM SPSS Statistics są kompatybilne z instalatorem Microsoft Windows Installer (MSI), można przekazać instalację na komputery użytkowników końcowych.

## **Aktywne przekazywanie instalacji na komputery z systemem Windows**

Przekazywanie instalacji to metoda zdalnej dystrybucji oprogramowania do dowolnej liczby użytkowników końcowych, bez żadnej interwencji z ich strony. Można przekazać pełną instalację produktu IBM SPSS Statistics na komputery użytkowników końcowych z systemem Windows. Technologia używana do przekazywania instalacji musi obsługiwać mechanizm MSI 3.0 lub nowszy.

**Uwaga:** Przekazywanie instalacji nie jest dostępne bezpośrednio w systemach Mac i Linux. Zamiast tego można uruchomić cichą instalację. Więcej informacji zawiera temat ["Uruchamianie instalacji cichej na komputerach z](#page-9-0) [systemami Mac OS i Linux" na stronie 6.](#page-9-0)

#### **Deinstalowanie poprzedniej wersji**

Chcąc przekazać instalację do tego samego katalogu, w którym jest zainstalowana poprzednia wersja produktu IBM SPSS Statistics, najpierw należy deinstalować starą wersję. Podobnie jak instalację, można też przekazać zdeinstalowanie. Więcej informacji zawiera temat ["Aktywne przekazywanie polecenia deinstalacji" na stronie 5.](#page-8-0)

#### **Właściwości instalacji przekazywanych aktywnie**

Poniżej przedstawiono właściwości, których można używać z instalacjami przekazywanymi. We wszystkich właściwościach rozróżniana jest wielkość liter. Jeśli wartości zawierają spacje, muszą być wzięte w cudzysłów.

| Właściwość        | Opis                                                                                                    | Poprawne wartości                                                                                                    |
|-------------------|----------------------------------------------------------------------------------------------------|----------------------------------------------------------------------------------------------------|
| <b>INSTALLDIR</b> | Katalog, w którym powinno się<br>zainstalować produkt IBM SPSS Statistics<br>na komputerze lokalnym użytkownika<br>końcowego. Ta właściwość jest<br>opcjonalna. Jeśli zostanie pominięta,<br>domyślnie obowiązuje C:\Program<br>$Files \setminus IBM \setminus SPSS \setminus Statistics \setminus 23$ . | Poprawna ścieżka, np. C:\Statistics.                                                                                                |
| <b>AUTHCODE</b>   | Kod autoryzacji. Jeśli ta właściwość jest<br>określona, produkt jest autoryzowany<br>automatycznie za pomocą kodu<br>autoryzacji. Jeśli ta właściwość nie jest<br>określona, każdy użytkownik końcowy<br>musi uruchomić kreatora autoryzacji<br>licencii w celu dokonania recznej<br>autoryzacji.        | Co najmniej jeden poprawny kod<br>autoryzacji. Wiele kodów autoryzacji<br>rozdziela się dwukropkami (np.<br>kod autor1:kod autor2). |

*Tabela 1. Właściwości instalacji przekazywanych aktywnie*.

*Tabela 1. Właściwości instalacji przekazywanych aktywnie (kontynuacja)*.

| Właściwość           | Opis                                                                                                    | Poprawne wartości                                                                                                    |
|----------------------|----------------------------------------------------------------------------------------------------|----------------------------------------------------------------------------------------------------|
| PROXY_USERID         | Identyfikator użytkownika serwera proxy.<br>Ten parametr jest wymagany, gdy zostanie<br>określony parametr AUTHCODE i w<br>danej lokalizacji jest używany serwer<br>proxy, który wymaga podania<br>identyfikatora użytkownika i hasła w celu<br>uzyskania połączenia z Internetem. Ten<br>parametr działa tylko wtedy, gdy<br>ustawienia sieci lokalnej (LAN) w panelu<br>sterowania ustawień internetowych podają<br>adres i port określonego serwera proxy.                                                                                                    | Poprawny identyfikator użytkownika.                                                                                                    |
| PROXY_PASSWORD       | Hasło użytkownika serwera proxy. Więcej<br>informacji można znaleźć w omówieniu<br>właściwości PROXY_USERID.                                                                                                    | Hasło powiązane z identyfikatorem<br>użytkownika serwera proxy.                                                                                                    |
| ENABLE_JAB           | Umożliwia używanie mostu Java Access<br>Bridge z programem JAWS. Gdy ta<br>właściwość jest określona, odpowiedni<br>plik accessibility.properties jest<br>kopiowany do zainstalowanego<br>środowiska Java Runtime Environment<br>(JRE), a położenie mostu Java Access<br>Bridge dodawane jest do zmiennej<br>środowiskowej PATH. Więcej informacji<br>zawiera dokument Ułatwienia dostępu<br>(accessibility.pdf).                                                                                                    | 1, co wskazuje, że most Java Access<br>Bridge jest włączony.                                                                                                    |
| <b>INSTALLPYTHON</b> | Umożliwia zainstalowanie produktu IBM<br>SPSS Statistics - Essentials for Python.<br>Zawiera produkt Python w wersji 2.7,<br>produkt IBM SPSS Statistics - Integration<br>Plug-in for Python oraz zestaw komend<br>rozszerzających Python, które rozszerzają<br>możliwości, jakie zapewniają wbudowane<br>procedury SPSS Statistics. Więcej<br>informacji zawiera sekcja Integration<br>Plug-in for Python w systemie pomocy.                                                                                                    | 1, co umożliwia zainstalowanie produktu<br>IBM SPSS Statistics - Essentials for<br>Python.                                                                                                    |
| <b>HELPCHOICE</b>    | Wartość oznaczająca język pomocy.<br>Można również zainstalować pomoc we<br>wszystkich językach lub w jednym,<br>wybranym języku, oprócz języka<br>angielskiego. Wartością jest<br>WSZYSTKIE lub kod oznaczający<br>określony język. Domyślny język to<br>lokalny język systemu lub język określony<br>przez właściwość TRANSFORMS.<br>Więcej informacji zawiera temat<br>"Aktywne przekazywanie instalacji do<br>systemu w języku innym niż angielski" na<br>stronie 4.<br>Kolumna prawidłowych wartości zawiera<br>listę kodów. Język powiązany z kodem<br>pojawia się w nawiasie obok samego<br>kodu. | ALL (Wszystkie języki)<br>de (niemiecki)<br>en (angielski)<br>es (hiszpański)<br>fr (francuski)<br>it (włoski)<br>ja (japoński)<br>ko (koreański)<br>pl (polski)<br>ru (rosyjski)<br>zh_CN (chiński uproszczony)<br>zh_TW (chiński tradycyjny) |

<span id="page-7-0"></span>*Tabela 1. Właściwości instalacji przekazywanych aktywnie (kontynuacja)*.

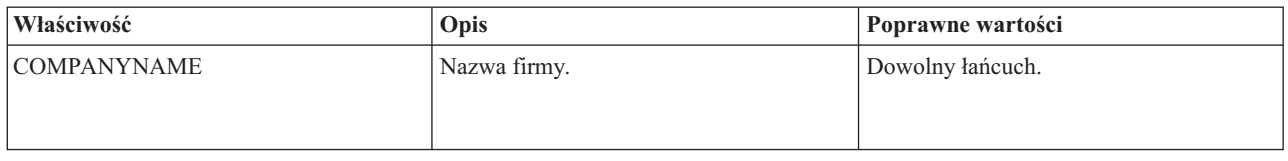

#### **Pliki MSI**

Plik *IBM SPSS Statistics 23.msi* znajduje się w katalogu *Windows\SPSSStatistics\<architecture>* na nośniku DVD/CD , gdzie słowo *<architektura>* zastępuje frazę *32bit* albo *64bit* . Jeśli oprogramowanie zostało pobrane z sieci, należy wyodrębnić zawartość eImage, aby uzyskać dostęp do pliku MSI.

#### **Przykład użycia wiersza komend**

Poniżej przedstawiono zawartość wiersza komend, której można użyć do przekazania instalacji produktu. Cały tekst powinien się znaleźć w jednej linii.

MsiExec.exe /i "IBM SPSS Statistics 23.msi" /qn /L\*v logfile.txt INSTALLDIR="C:\Statistics" AUTHCODE="3241a2314b23c4d5f6ea"

#### **Wykorzystanie aplikacji SMS do aktywnego przekazania instalacji**

Poniżej wymieniono podstawowe czynności związane z wykorzystaniem aplikacji SMS (Systems Management Servers) do przekazania produktu IBM SPSS Statistics.

- 1. Skopiuj odpowiedni podkatalog wewnątrz katalogu *Windows\SPSSStatistics\<architecture>* na nośniku DVD/CD do katalogu na komputerze podłączonym do sieci. Jeśli oprogramowanie pobrano z sieci, najpierw musisz wyodrębnić zawartość eImage.
- 2. Zmodyfikuj plik *IBM SPSS Statistics 23.sms* znajdujący się w skopiowanym katalogu. W edytorze tekstowym zmodyfikuj wartość CommandLine, dodając odpowiednie właściwości. Lista dostępnych właściwości znajduje się w sekcji ["Właściwości instalacji przekazywanych aktywnie" na stronie 2.](#page-5-0) Upewnij się, że w wierszu komend podano poprawny plik MSI.
- 3. Utwórz pakiet z pliku *IBM SPSS Statistics 23.sms* i przekaż pakiet na komputery użytkowników końcowych.

#### **Korzystanie z zasad grupy lub podobnych rozwiązań do aktywnego przekazywania instalacji**

- 1. Skopiuj odpowiedni podkatalog wewnątrz katalogu *Windows\SPSSStatistics\<architecture>* na nośniku DVD/CD do katalogu na komputerze podłączonym do sieci. Jeśli oprogramowanie pobrano z sieci, najpierw musisz wyodrębnić zawartość eImage.
- 2. Korzystając z odpowiedniej aplikacji, np. ORCA, zmodyfikuj tabelę Właściwości w odpowiednim pliku *IBM SPSS Statistics 23.msi* w skopiowanym folderze. \* Aplikacja ORCA wchodzi w skład zestawu Windows 2003 Server SDK, który można znaleźć w [http://www.microsoft.com/downloads,](http://www.microsoft.com/downloads) przeszukując zestaw SDK. Lista dostępnych właściwości, które można dodać do tabeli Właściwości, znajduje się w sekcji ["Właściwości instalacji](#page-5-0) [przekazywanych aktywnie" na stronie 2.](#page-5-0) Upewnij się, że użyty jest poprawny plik MSI.
- 3. Utwórz pakiet ze zmodyfikowanego pliku *IBM SPSS Statistics 23.msi* i przekaż pakiet na komputery lokalne użytkowników końcowych.

#### **Aktywne przekazywanie instalacji do systemu w języku innym niż angielski**

Można zainstalować program w systemie, który nie pracuje w języku angielskim bez dodatkowych specyfikacji. Jednak językiem instalatora (w przypadku sieciowej instalacji interaktywnej) będzie język angielski, interfejs użytkownika oraz pomoc będą wyświetlane w języku angielskim. Użytkownicy mogą zmienić język interfejsu użytkownika po instalacji, ale zlokalizowane pliki pomocy będą niedostępne.

Możesz użyć właściwości TRANSFORMS, aby określić jeden z plików MST dostępnych na DVD/CD lub w pobranym eImage. Plik MST zapewni wyświetlenie instalatora, interfejsu użytkownika oraz pomocy w określonym języku. Pliki MST są niedostępne, jeśli pobrałeś IBM SPSS Statistics. Użytkownicy będą musieli ręcznie zainstalować pakiety językowe dla zlokalizowanej pomocy i ręcznie zmienić język interfejsu użytkownika produktu.

<span id="page-8-0"></span>Właściwość TRANSFORMS to parametr dla *MsiExec.exe*. W poniższym przykładzie użyto właściwości TRANSFORMS do przeprowadzenia instalacji w języku francuskim. Instalator wyświetli się w języku francuskim, interfejs użytkownika wyświetli się w języku francuskim i zostanie zainstalowana pomoc po francusku. (Można również zastąpić język pomocy właściwością HELPCHOICE. Więcej informacji zawiera temat ["Właściwości](#page-5-0) [instalacji przekazywanych aktywnie" na stronie 2.](#page-5-0) Cały tekst powinien się znaleźć w jednym wierszu.

MsiExec.exe /i "IBM SPSS Statistics 23.msi" /qn /L\*v logfile.txt INSTALLDIR="C:\Statistics" LICENSETYPE="Network" LSHOST="mylicserver" TRANSFORMS=1036.mst

Wymienione niżej pliki MST różnych języków znajdują się w katalogu *Windows\SPSSStatistics\<architecture*> na nośniku instalacyjnym DVD/CD , gdzie słowo *<architektura>* zastępuje frazę *32bit* lub *64bit*. Jeśli pobrano eImage, pliki te znajdują się w katalogu głównym wyodrębnionych plików eImage.

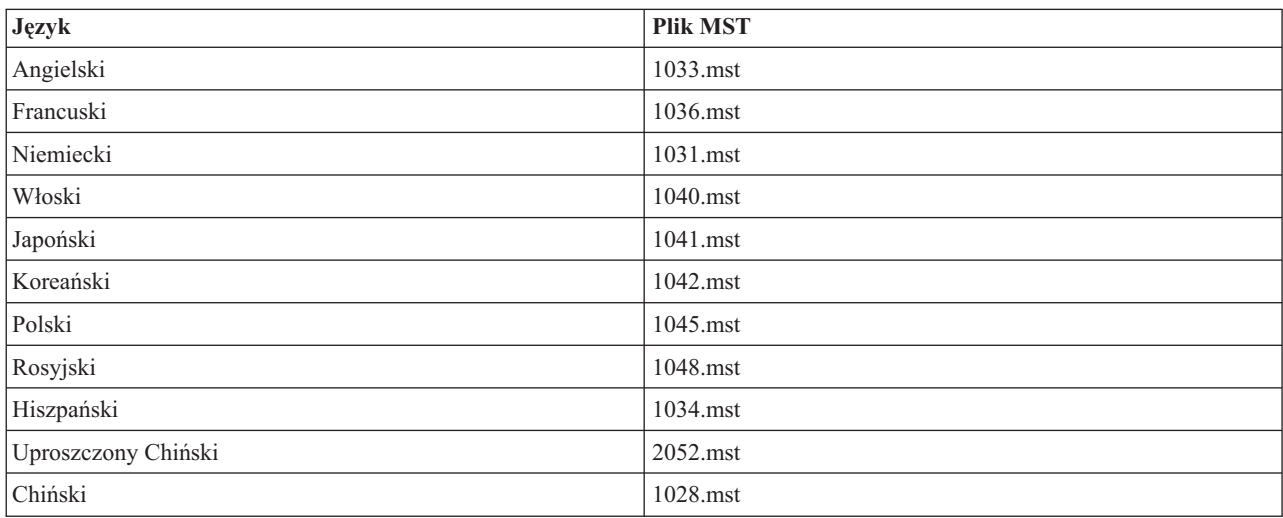

*Tabela 2. Pliki języków MST*.

#### **Aktywne przekazywanie polecenia deinstalacji**

*Uwaga*: Przekazane polecenia deinstalacji powoduje utratę ustawień niestandardowych użytkownika końcowego. Jeśli pewni użytkownicy końcowi potrzebują ustawień niestandardowych, można ich wykluczyć z dystrybucji i poprosić ich o ręczną instalację produktu.

Jeśli zostanie przekazana instalacja późniejszej wersji produktu IBM SPSS Statistics, czasem trzeba wcześniej przeprowadzić deinstalację. Można to wykonać w sposób cichy, przekazując następującą komendę. Cały tekst powinien się znaleźć w jednej linii.

```
MsiExec.exe /X{104875A1-D083-4A34-BC4F-3F635B7F8EF7} /qn /L*v logfile.txt
ALLUSERS=1 REMOVE="ALL"
```
Ta komenda deinstaluje IBM SPSS Statistics 23. W poniższej tabeli znajdują się identyfikatory deinstalacji dla tej i poprzednich wersji.

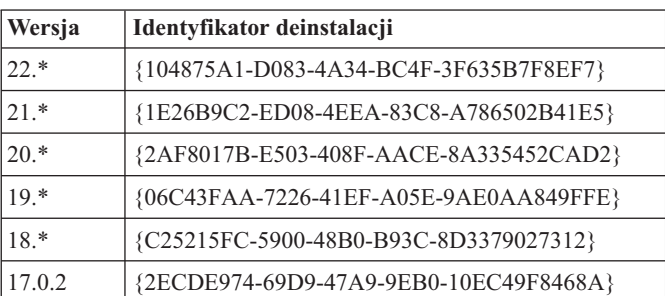

*Tabela 3. Identyfikatory deinstalacji dla IBM SPSS Statistics*.

<span id="page-9-0"></span>*Tabela 3. Identyfikatory deinstalacji dla IBM SPSS Statistics (kontynuacja)*.

| <i><u><b>Wersja</b></u></i> | Identyfikator deinstalacji             |  |
|-----------------------------|----------------------------------------|--|
| 17.0.1                      | {46B65150-F8AA-42F2-94FB-2729A8AE5F7E} |  |
| 17.0.0                      |                                        |  |
| $16.*$                      | {621025AE-3510-478E-BC27-1A647150976F} |  |

## **Uruchamianie instalacji cichej na komputerach z systemami Mac OS i Linux**

Cicha, nienadzorowana instalacja nie wyświetla interfejsu graficznego i nie wymaga ze strony użytkownika żadnego działania. IBM SPSS Statistics zawiera plik właściwości instalatora pozwalający na uruchomienie tego typu instalacji dla systemu Mac OS oraz Linux. Plik zawiera kilka różnych opcji oraz ich opisy.

## **Korzystanie z pliku właściwości instalatora**

Plik właściwości instalatora, *installer.properties*, można znaleźć w katalogu */Linux/Administration* lub */MacOS/Administration* na poziomie głównym nośnika DVD/CD. Jeśli pobrałeś eImage, plik *installer.properties* można znaleźć w eImage w folderze *Administration*.

- 1. Skopiuj plik właściwości instalatora z DVD/CD lub z eImage.
- 2. Otwórz skopiowany plik w edytorze tekstowym.
- 3. Zmień żądane właściwości. Niektóre opcje wymagają wartości łańcuchowej, podczas gdy inne, które odpowiadają poszczególnym opcjom wyboru w instalatorze można ustawić na wartości 0 (wyłączone) lub 1 (włączone).

## **Uruchomienie cichej instalacji**

Jeżeli instalujesz w systemie Mac OS, upewnij się, że używasz cichego instalatora zamiast interaktywnego. Cichy instalator ma rozszerzenie *.bin* i jest dostępny do pobrania jako eImage. Jeśli posiadasz fizyczny nośnik instalacyjny, znajduje się on w folderze */MacOS/Administration/* w DVD/CD.

1. Korzystając z aplikacji terminalowej, uruchom wykonywalny plik instalacji z przełącznikiem -f, po którym następuje lokalizacja pliku właściwości instalatora ujęta w cudzysłowu. W systemach Mac OS i Linux należy uruchamiać go jako użytkownik root lub za pomocą komendy sudo. Oto przykład dla systemu Linux: sudo ./setup.bin -f "/root/installer.properties"

## **Używanie programu licenseactivator**

Narzędzie *licenseactivator* umożliwia autoryzowanie komputerów użytkowników końcowych bez pośrednictwa kreatora autoryzacji licencji. To narzędzie wiersza komend znajduje się w jednym z następujących miejsc:

- v **Windows**. *<katalog instalacyjny>*
- v **Mac OS**. *<katalog instalacyjny>/<produkt>.app/Contents/bin*
- v **Linux**. *<katalog instalacyjny>/bin*

Program *licenseactivator* umożliwia licencjonowanie produktu i zapisanie pliku dziennika w jego katalogu. Nazwa pliku dziennika ma postać *licenseactivator\_<miesiąc>\_<dzień>\_<rok>.log* . Jeśli wystąpią błędy, można sprawdzić plik dziennika i uzyskać dalsze informacje. Te informacje są także pomocne podczas kontaktowania się z firmą IBM Corp. w celu uzyskania pomocy.

### **Wykorzystanie programu licenseactivator z kodami autoryzacji.**

Program *licenseactivator* jest zazwyczaj używany z co najmniej jednym kodem autoryzacji, który znajduje się w zestawie z zakupionym produktem. Cały tekst powinien się znaleźć w jednej linii.

<span id="page-10-0"></span>licenseactivator kod autoryzacji1[:kod autoryzacji2:...:kod autoryzacjiN] [PROXYHOST=proxy-nazwa hosta][PROXYPORT=proxy-numer portu] [PROXYUSER=proxy-identyfikator użytkownika] [PROXYPASS=hasło proxy]

- v Wiele kodów autoryzacji rozdziela się dwukropkami (:).
- v Ustawienia proxy są opcjonalne, ale możesz ich potrzebować, jeśli Twój komputer łączy się przez proxy. Wymagane ustawienia proxy zależą od konfiguracji proxy. Możliwe, że wymagane będą wszystkie.

#### **PROXYHOST**

Nazwa serwera lub adres IP hosta proxy

#### **PROXYPORT**

Numer portu dla połączeń z Internetem przez proxy

#### **PROXYUSER**

Identyfikator użytkownika serwera proxy, jeśli jest wymagany

#### **PROXYPASS**

Hasło powiązane z identyfikatorem użytkownika, jeśli jest wymagane

#### **Wykorzystanie programu licenseactivator z Kodami licencji**

W rzadziej spotykanych sytuacjach firma IBM Corp. może wysłać do użytkownika *licencję*.

- licenseactivator kodlicencji[:kodlicencji2:...:kodlicencjiN]
- v Wiele kodów licencji rozdziela się dwukropkami (:).
- v Gdy używa się kodów licencji, program *licenseactivator* nie łączy się z Internetem, dlatego nie trzeba podawać informacji dotyczących serwera proxy.

## **Plik licencji**

Po uaktywnieniu licencji produktu w jego katalogu instalacyjnym jest tworzony plik o nazwie *lservrc*. Można obsługiwać kopię tego pliku dla każdego komputera użytkownika końcowego. Choć plik licencji działa tylko na komputerze, dla którego został utworzony, jego kopia może być użyteczna podczas deinstalacji i ponownego instalowania produktu. Po ponownym zainstalowaniu produktu można skopiować plik *lservrc* do jego katalogu instalacyjnego. Dzięki temu można uniknąć ponownego uzyskiwania licencji na produkt.

## **Serwis i pomoc techniczna**

Zgodnie z informacjami podanymi w umowie licencyjnej z firmą Micro Software w przypadku wersji lokalnej produktu licencjobiorca musi wyznaczyć osobę do kontaktów w sprawach technicznych. Do obowiązków takiej osoby należeć będzie udzielanie pomocy technicznej użytkownikom w zakresie produktu i modułów opcjonalnych. Firma IBM Corp. zapisze nazwiska osób do kontaktów w sprawach technicznych i będzie udzielać pomocy technicznej za pośrednictwem działu wsparcia technicznego firmy IBM Corp. Prosimy o poinformowanie użytkowników końcowych, że wszelkie pytania dotyczące oprogramowania powinni kierować do osoby zajmującej się kontaktami w sprawach technicznych.

Aby skontaktować się z IBM Corp. działem pomocy technicznej należy odwiedzić witrynę [http://www.ibm.com/](http://www.ibm.com/support) [support](http://www.ibm.com/support) i wysłać pytanie. Trzeba będzie zarejestrować się w IBM Corp. Pomocy technicznej, jeśli się tego wcześniej nie zrobiło.

Firma IBM Corp. regularnie organizuje ogólnodostępne seminaria szkoleniowe dotyczące produktów IBM Corp.. Istnieje również możliwość zorganizowania szkoleń na miejscu. Więcej informacji na temat seminariów szkoleniowych można znaleźć na [http://www.ibm.com/training/spss.](http://www.ibm.com/training/spss)

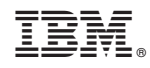

Drukowane w USA